### Forward-Looking Statements

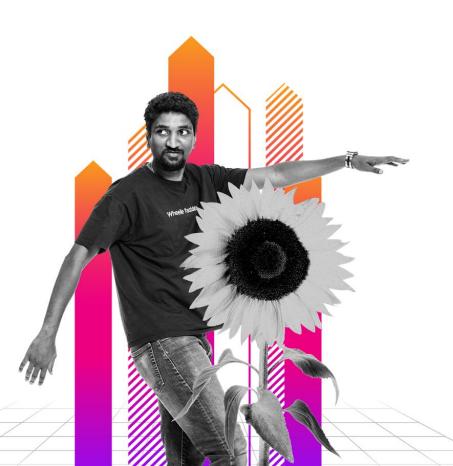

This presentation may contain forward-looking statements regarding future events, plans or the expected financial performance of our company, including our expectations regarding our products, technology, strategy, customers, markets, acquisitions and investments. These statements reflect management's current expectations, estimates and assumptions based on the information currently available to us. These forward-looking statements are not guarantees of future performance and involve significant risks, uncertainties and other factors that may cause our actual results, performance or achievements to be materially different from results, performance or achievements expressed or implied by the forward-looking statements contained in this presentation.

For additional information about factors that could cause actual results to differ materially from those described in the forward-looking statements made in this presentation, please refer to our periodic reports and other filings with the SEC, including the risk factors identified in our most recent quarterly reports on Form 10-Q and annual reports on Form 10-K, copies of which may be obtained by visiting the Splunk Investor Relations website at www.investors.splunk.com or the SEC's website at www.sec.gov. The forward-looking statements made in this presentation are made as of the time and date of this presentation. If reviewed after the initial presentation, even if made available by us, on our website or otherwise, it may not contain current or accurate information. We disclaim any obligation to update or revise any forward-looking statement based on new information, future events or otherwise, except as required by applicable law.

In addition, any information about our roadmap outlines our general product direction and is subject to change at any time without notice. It is for informational purposes only and shall not be incorporated into any contract or other commitment. We undertake no obligation either to develop the features or functionalities described, in beta or in preview (used interchangeably), or to include any such feature or functionality in a future release.

Splunk, Splunk> and Turn Data Into Doing are trademarks and registered trademarks of Splunk Inc. in the United States and other countries. All other brand names, product names or trademarks belong to their respective owners. © 2023 Splunk Inc. All rights reserved.

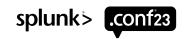

# TLS of the SSLippery Slope

The .key to Your Splunk Connections SEC1936B

#### **Nick Bertram**

Senior On-Demand Consultant | Splunk

#### Caroline "Cat" McGee

Senior Assigned Expert/On-Demand Consultant | Splunk

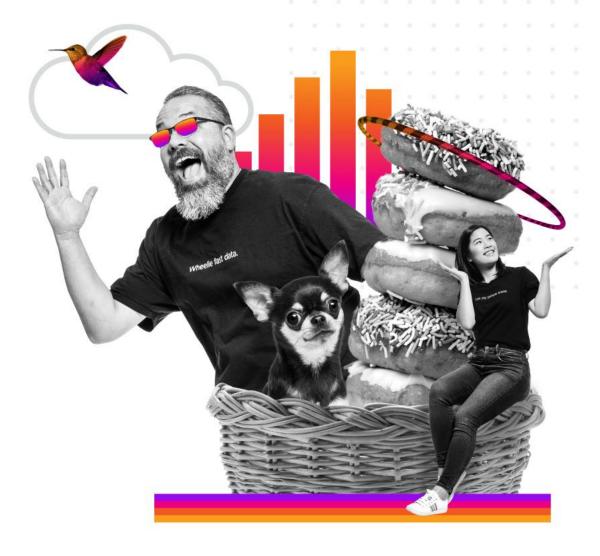

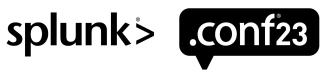

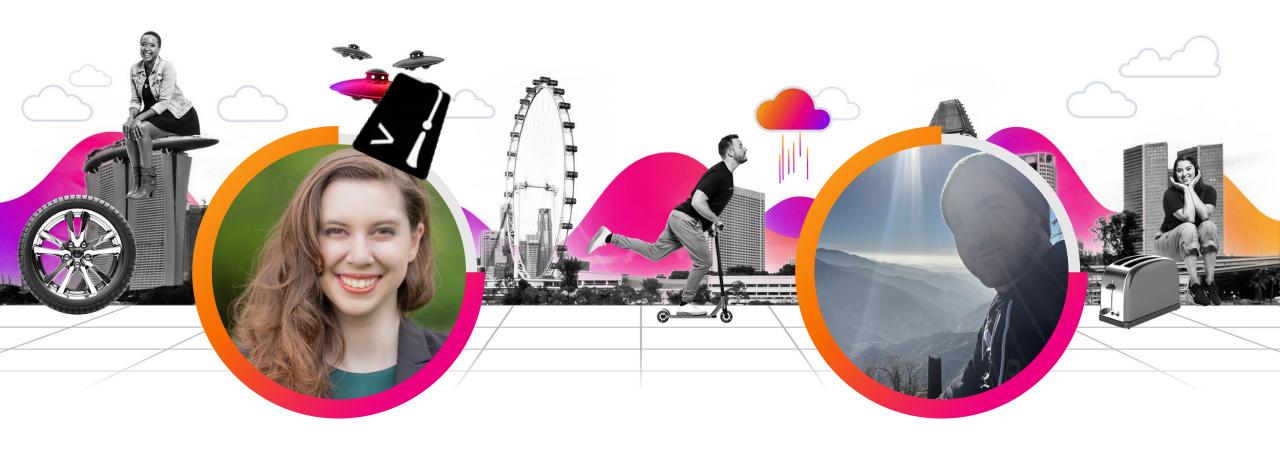

#### Caroline "Cat" McGee

Senior Assigned Expert/On-Demand Consultant Splunk

#### **Nick Bertram**

Senior On-Demand Consultant Splunk

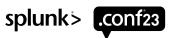

### **About Us**

Why we can speak to this

#### Caroline McGee

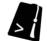

6 years of Splunk experience in the Public Sector

- DoD/Fed/Civ/IC
- SIEM SME (SIEMstress), SAML SME, Splunk SME

Professional Services Consultant

- FRTIB/TSP
- Department of Veteran Affairs

Senior Assigned Expert/On-Demand Consultant

- DoD, State Department, FDIC, Supreme Court VA
- I also did some private sector work here too

#### **Nick Bertram**

6 years of Splunk experience

- Insurance/Bank/Medical/Government
- Most industry verticals, really
- Splunk SME

Splunk Team Lead - Hurricane Labs (MSSP)

- Operations manager (direction, SOP, runbooks, etc)
- Coaching/Mentoring/Customer Retention

Senior On-Demand Consultant

- Escalation and customer kick-off cases.
- Automation and Procedures

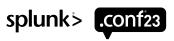

## Brief Agenda

Our goal is targeted an Intermediate audience, covering some basics, but also hopefully not too far off in the weeds.

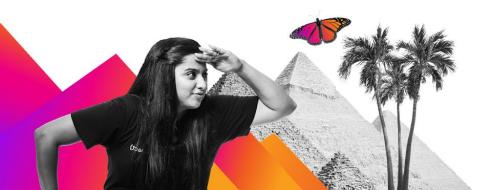

#### 1. TLS Basics for a Splunk Admin

Even your 5 year old will understand

#### 2. Get Organized

Be confident before you break prod

# 3. Parameters, Configuration, Connections, oh my!

 Untangle and understand TLS configuration within the Splunk Platform

#### Troubleshooting and Not Commonly Known

Let our suffering have purpose

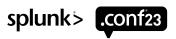

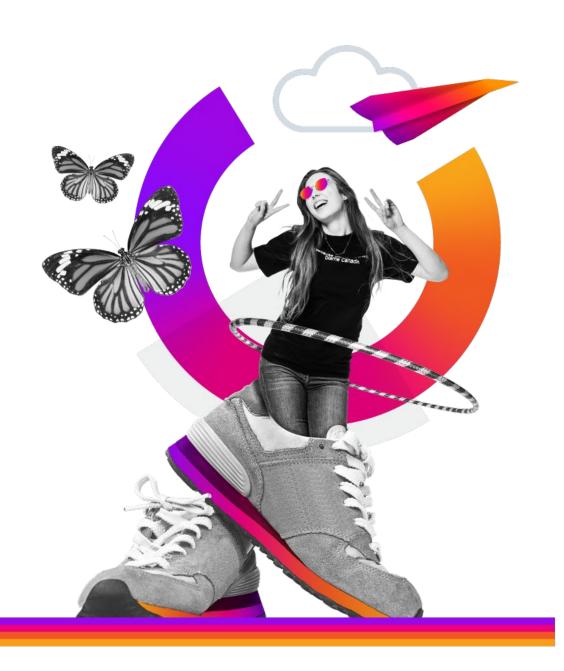

# **TLS Basics**

What we're talking about

I mean if you signed up for this you probably have realized you're talking about TLS

splunk> .conf23

# **Transport Layer Security**

#### Oversimplified

- The client initiating the connection retrieves the public key from the remote server's certificate
- The client and server establish a shared secret
- Using the shared secret and public key, the client encrypts the traffic it sends to the remote server
- The remote server uses the private key to decrypt the traffic

- TLS is "one-way" by default in Splunk Platform
- For "two-way" TLS we have requireClientCert
- Until 9.0 we only have certificate authentication
- Starting in 9.0 we have hostname validation
- SVD-2022-0603

### Parts of TLS

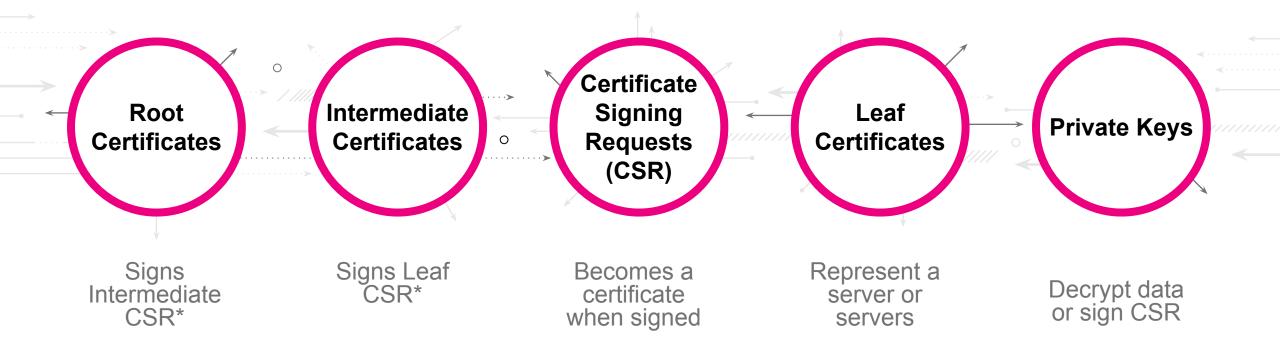

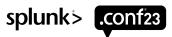

<sup>\*</sup> Generally speaking. Though roots can sign leafs directly, and intermediates can sign other intermediates

### **Parts of TLS**

Definitions you need to know

#### <u>Issuer certificates & certificate authorities</u>

- The terms "issuer certificate" and "certificate authority" are often used interchangeably.
- But really, the CA is the team or organization in charge of the issuer certificates
- These are your root and intermediate certificates. They don't represent a system or set of systems; instead they represent a trusted authority on verification.
- A root certificate is most often used to issue intermediate certificates, and then the intermediate is used to issue leaf (client/server) certificates
- Root > Intermediate > Leaf

#### Leaf certificates

- They are often referred to as client or server certificates.
- Leaf means that the certificate is unable to sign any additional certificates.
- Server certificates are used when "someone will initiate a connection to me".
- Client certificates are used when "I'm going to initiate a connection to someone that will require I present a certificate for authentication purposes".

### The "Trust" of Certs

Royalty free, and Legal approved

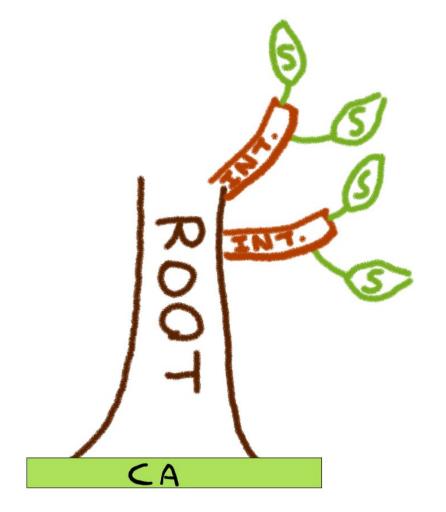

### **Parts of TLS**

#### Continued

#### Public & Private Keys

- Public keys are used to encrypt the traffic
- This is automatically generated as part of the TLS handshake since it's embedded in the certificate.
- You do not manage/configure these
- Private keys are used to decrypt the traffic
- They will be generated and used to create the CSR
- You do manage/configure these.

#### Certificate Signing Request (CSR)

- The CSR must be signed by an issuer certificate in order to become a leaf (client/server) certificate.
- A CSR contains information about a specific server or subset of servers.
- Typically you as the application owner will generate the CSR, then provide it to someone who manages the CA to sign it.
- Once they sign it, they will send you back the certificate which you can then use on the server.

### **A Matter of Trust**

'Cause it's always been a matter of trust

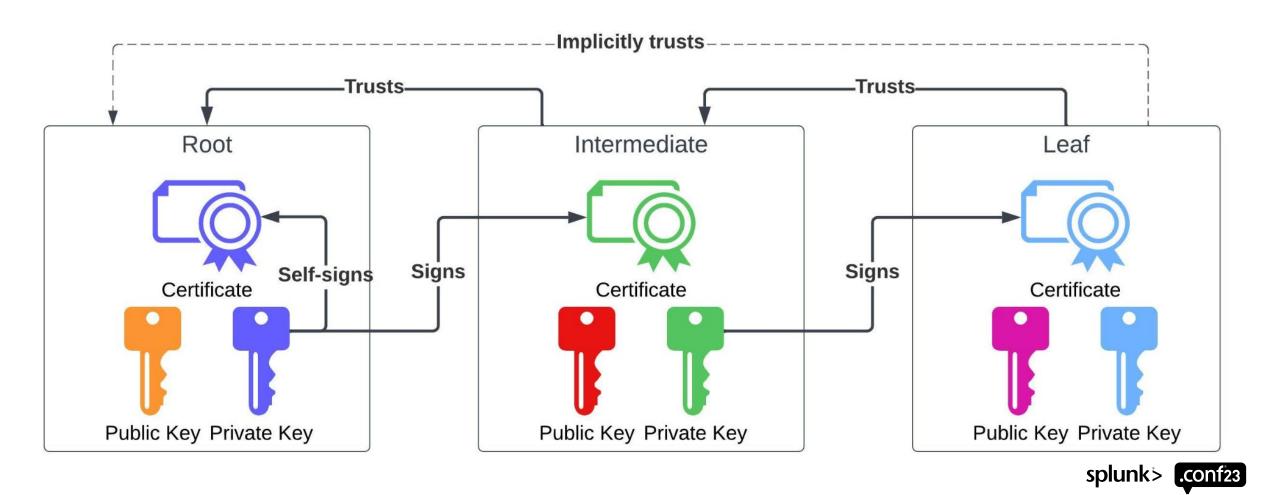

### What it Looks Like

#### Certificates

----BEGIN CERTIFICATE----

MIIEOTCCAiGgAwIBAgIJAL3LsMxKn0ZWMA0GCSqGSIb3DQEBBQUAME 0xCzAJBgNVBAYTA1VTMQswCQYDVQQIDAJUWDERMA8GA1UECgwITmlj ayBMdGQxHjAcBgNVBAMMFU5pY2tzIEludGVybWVkaWF0ZSBDQTAeFw 0yMzAyMDgyMTA4NDJaFw0yNDAyMDgyMTA4NDJaMFAxCzAJBgNVBAYT A1VTMQswCQYDVQQIDAJUWDEPMA0GA1UEBwwGQXVzdGluMQ4wDAYDVQ QKDAVTaGFtdTETMBEGA1UEAwwKZm9yd2FyZGVyczCCASIwDQYJKoZI hvcNAQEBBQADggEPADCCAQoCggEBAK8+xL0CEZxmmXp6Cu8Vyy60XT qeQUZh

----END CERTIFICATE----

#### Private Keys

#### UNENCRYPTED (no sslPassword)

----BEGIN PRIVATE KEY----

MIIEvgIBADANBgkqhkiG9w0BAQEFAASCBKgwggSkAgEAAoIBAQ CvPsS9AhGcZpl6egrvFcsutF04HkFGYXvTvUN4QAXoFtCHvh4L 3a7MIzLXrrjy7Q3w8kvhUnSS9Xi1FAKN+QLei6f/ShrPXEKv7I i+35PNvTbwB61ZCoSs31QTM69EEphn7vddyc1e8H0SXV3kscu3 PT2JUoE/WnechyeQ6P42KmDKQh23PZpREfh2ZVi+zEpu++Dk20 7/iHXJ+ke6EuDzOs5b6s4Z82d79++1

----END PRIVATE KEY----

#### ENCRYPTED (requires sslPassword)

----BEGIN RSA PRIVATE KEY----

MIIEvgIBADANBgkqhkiG9w0BAQEFAASCBKgwggSkAgEAAoIBAQ CvPsS9AhGcZpl6egrvFcsutF04HkFGYXvTvUN4QAXoFtCHvh4L 3a7MIzLXrrjy7Q3w8kvhUnSS9Xi1FAKN+QLei6f/ShrPXEKv7I i+35PNvTbwB61ZCoSs31QTM69EEphn7vddyc1e8H0SXV3kscu3 PT2JUoE/WnechyeQ6P42KmDKQh23PZpREfh2ZVi+zEpu++Dk20 7/iHXJ+ke6EuDzOs5b6s4Z82d79++1

----END RSA PRIVATE KEY----

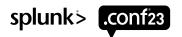

### What Makes a Certificate Valid?

Server

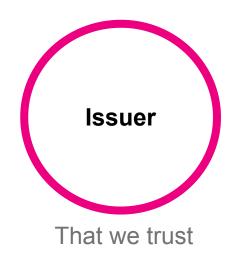

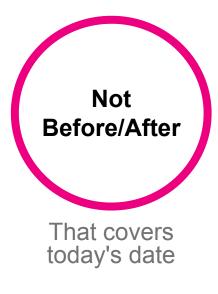

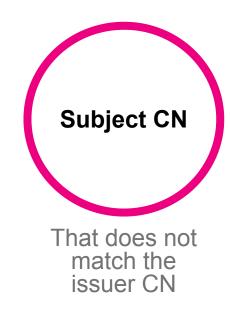

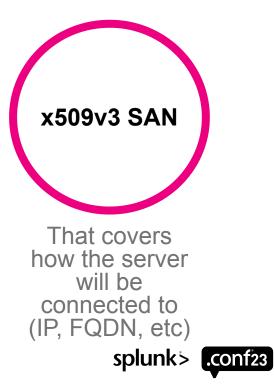

### What Makes a Certificate Valid?

Client

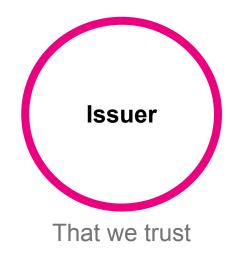

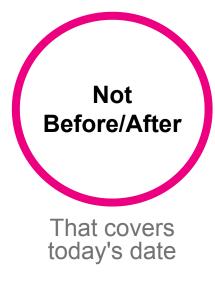

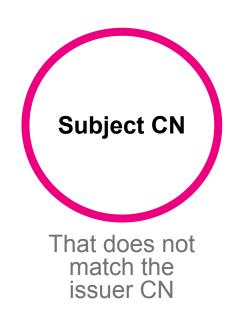

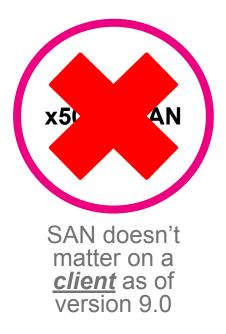

# Let's Get Organized

Your room won't clean itself

- 1. Determine where you want to use TLS
- 2. Map out what certificates you'll need
- 3. Verify your chain and certificate validity

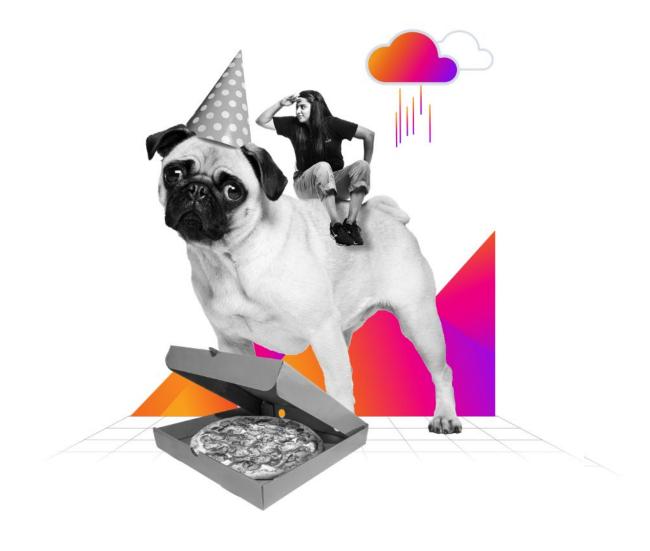

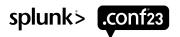

# A Foreword About Splunk® Cloud

- This presentation is focused on-prem Splunk Platform (Enterprise/Universal Forwarder), and you will almost always have on-prem components even if you're running Splunk Cloud
- Deployment Server, Heavy Forwarder, Intermediate Heavy/Universal Forwarder
- On-prem also includes customer controlled Cloud (Azure, AWS, GCP, etc)
- The primary concepts and configurations do not change
- If dual forwarding or using Federated Search; You must combine the Splunk Cloud CA's with your On-prem CA's into a single sslRootCAPath
- This means you must place it in an app that will take precedence over the sslRootCAPath set by your 100\_stack\_splunkcloud UF credential package.
- Splunk Cloud CA file is "stack\_cacert.pem" within 100\_stack\_splunkcloud/default
- You can not change any TLS settings or use your own certificates in Splunk Cloud.

# A Foreword About Splunk® Cloud

| Function                | UF (OP)                | HF (OP)                | Intermediate (OP)                 | DS (OP)                | SH (OP)                | IDX (OP) | Splunk Cloud         |
|-------------------------|------------------------|------------------------|-----------------------------------|------------------------|------------------------|----------|----------------------|
| Management              | Your App               | Your App               | Your App                          | Your App               | Your App               | Your App | Splunk<br>Controlled |
| S2S Data->OP            | Your App               | Your App               | Your App                          | Your App               | Your App               |          |                      |
| S2S Data->Cloud         | Splunk UF<br>Package** | Splunk UF<br>Package** |                                   | Splunk UF<br>Package** | Splunk UF<br>Package** |          | Splunk<br>Controlled |
| S2S<br>Data->Int->Cloud | Your App               | Your App               | Your App + Splunk<br>UF Package** | Your App               | Your App               |          | Splunk<br>Controlled |
| Web                     | Your App               | Your App               | Your App                          | Your App               | Your App               | Your App | Splunk<br>Controlled |
| Federated Search        |                        |                        |                                   |                        | Your App**             |          | Your Config<br>(GUI) |

<sup>\*</sup> OP = On-prem or customer controlled Cloud

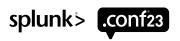

<sup>\*\*</sup> You must include Splunk Cloud CA in sslRootCAPath

### Step 1 - Determine Where You'll Use TLS

Management

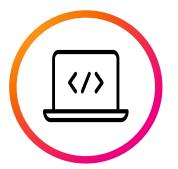

**Data** 

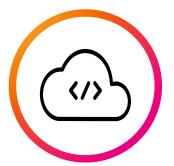

Web

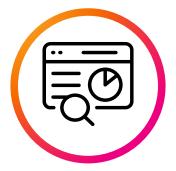

**KVStore** 

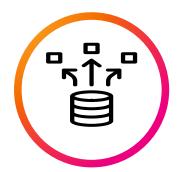

Replication

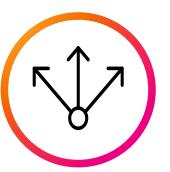

### Where TLS is Used

#### Never all-or-nothing

#### Management

- Encrypted by default
- How Splunk Platform instances talk to each other
- How third parties talk to Splunk
- How users/scripts can interact with REST API

#### Data

- Splunk-to-Splunk (s2s) Not encrypted by default\*
  - How Splunk Platform forwards data (by default) to another Splunk instance
- httpout Encrypted by default\*\*
  - Can be used to forward data from UF to HF/IDX
- HEC Encrypted by default
  - Used for HTTP data into Splunk Platform
  - Re-uses Management serverCert by default
- API (modular/scripted input) Depends on code
  - Generally going to be HTTPS out to a third party

#### Web

- Not encrypted by default\*
- Used to access the Splunk Platform GUI

#### KVStore

- Encrypted by default
- Re-uses Management TLS settings by default
  - Unless you're FIPS...
- Replication (IDX/SH Cluster)
- Not encrypted by default
- Used for various functions of the cluster among peers
- Indexer Bucket Replication, KO Replication, etc.

- \* Splunk Cloud does encrypt these by default, not manageable by customer
- \*\* Only because it sends to Enterprise HEC which is encrypted by default, we don't "enable" it on the forwarder.

Ref: https://docs.splunk.com/Documentation/Splunk/latest/Security/AboutsecuringyourSplunkconfigurationwithSSL

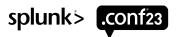

Legend

Management

### Let's Map It Out

Direction of traffic is critical to understand

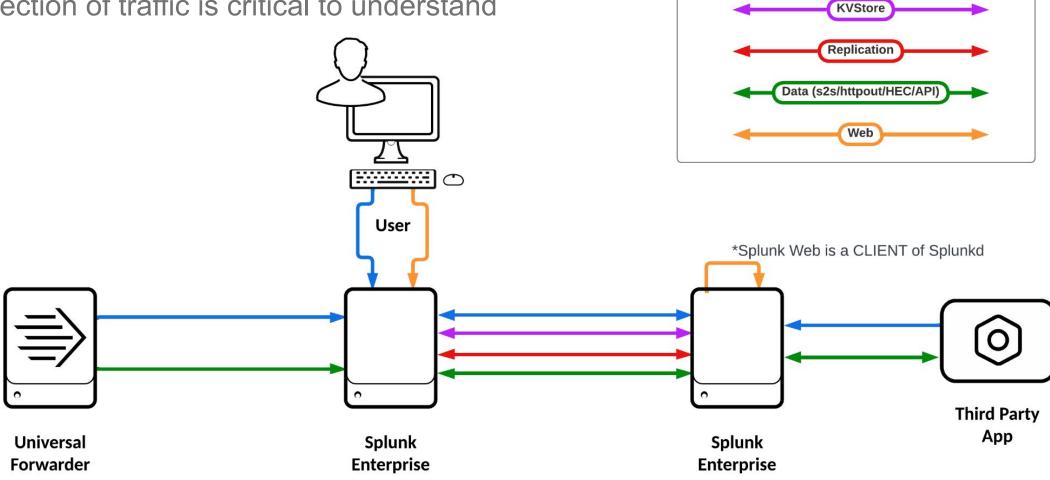

### **Step 2 - Gather Your Certs**

What we need

# Server Certificate

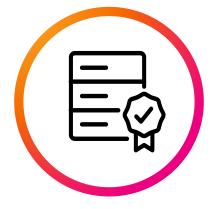

One for each Splunk Enterprise System

Single Forwarder Certificate

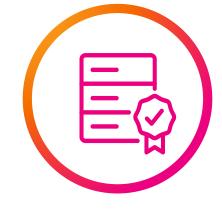

One for **all** Universal Forwarders

#### **Private Key**

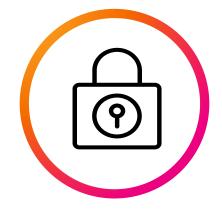

For each Server and Forwarder certificate

# All Issuer Certificates

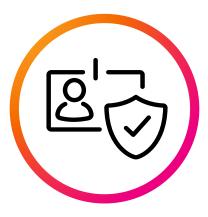

For those certificates and any other Splunk Platform you connect to

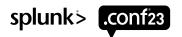

### **Gather Your Certs**

#### Take inventory

- Each Splunk<sup>®</sup> Enterprise server in your environment needs a certificate
- Plus it's private key
- These need a subject alternative name (SAN) list that match the server (IP, hostname, FQDN)
- Intermediate UF's, too
- A single "forwarder" certificate used for data forwarding and management on UF's
- Plus it's private key
- Can be used for data forwarding on Enterprise as well
- The client certificate does not need to match (SAN/CN) the server it resides on. We only need to trust who signed it.

- We only need one certificate for a server and it will be used for all TLS functions on that system.
- If you have a genuine reason to use a different certificate for each function (I.E., Web vs data vs management) that is totally supported, just more admin overhead

- The issuer certs for the following:
- All Enterprise certificates in your environment
- The single forwarder certificate
- Other environments you connect to by a <u>Splunk Initiated</u> <u>Connection:</u>
  - Data forwarding to any other Splunk Platform environments or third parties using TLS
  - Management connection to any other Splunk Platform environment
    - · I.E. Federated Search

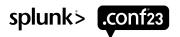

### **Deployment Considerations**

The type of certificate affects how you can configure it in Splunk Platform

- For Enterprise, choose a strategy for certs
- Wildcard (on the SAN), can only wildcard the leftmost subdomain
  - Valid: \*.splunk.com, \*.idx.splunk.com
  - Invalid: host.\*.splunk.com, \*.\*.splunk.com
- Multi-host (on the SAN)
- Individual
- A mix of the above
- Wildcards and multi-host can be bundled in an app and deployed
- Individual certs must be placed manually on each server
- You can place the certs into same location (not in an app!) on each box manually, then use an app from the DS that points to that location
  - I.E., manually place the cert in \$SPLUNK\_HOME/etc/auth/mycert.pem, then in an app deployed via DS, serverCert would be set to that path

- Avoid setting a passphrase on your private keys
  - You can not use requireClientCert if you have a passphrase on your keys!
  - If using a passphrase:
    - You **must** set the sslPassword directly in etc/system/local/server.conf for [sslConfig].
    - It can not be set in an app.
    - -This does not apply to other conf files like inputs, outputs, or web.
- If you think a passphrase on the keys is more secure...
   Anyone with access to view the private key would also have the ability to decrypt the sslPassword, get the passphrase, and view the private key
- If you have a genuine requirement to do so, go for it, just understand it increases administrative overhead and adds another failure point

### **Policy Considerations**

#### Find who's responsible

- What security policies do you need to consider?
- Key generation, TLS version, ciphers, use of SAN
- Are wildcards allowed? Multi-host SAN?
  - Watch out if you're on a shared domain with other teams!
- Are you using FIPS?
- Who manages certificates in your organization?
- Do they require that you provide the CSR?
- Do they have any special requirements?
- Can it be signed with an internal CA or does it need a publicly-trusted CA (\$\$)?
- If no one manages certs, can you make your own CA?

#### Remember, in the end all we need

- A server certificate with its corresponding private key
- The issuer certificate(s) for the above certificate
- Some current best practices to consider
- For private key generation, use RSA w/ AES256 with at minimum 2048 key length
- Server/client certs should have an expiry of less than 365 days
- Private keys should ideally not leave the server(s) they were generated for
  - You're going to break this rule, so aim for "only put private keys on the systems they're intended for or the mechanism of deployment"
- Monitor all your certificates for expiry, act well before this happens!

Never put the private key for the issuers in Splunk Platform.

### Placing the.....

Glue your files together

#### server/clientCert

- In a single file, place (in order)
- The certificate
- The private key specific to that certificate

- Put nothing else in this file! No issuers!
- Name these files in a way that makes sense

#### sslRootCAPath

 Put all the issuer certificates into a single file, one after the other.

- Put nothing else in this file! No server/clients certs or private keys!
- Intermediates at the top, followed by roots at the bottom.
- You can add comments above each certificate line
   Note that the Online to the Control of the Control of
  - I'd recommend adding the Subject+Issuer above each certificate block

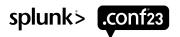

# Step 3 - Verify You Have Everything

Do this right and you'll be home before 5

#### **Certificate**

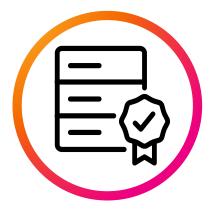

Ensure the certificate is valid

#### **Private Key**

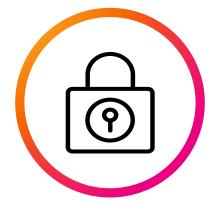

Ensure the private key matches the certificate

#### **Issuer Certificates**

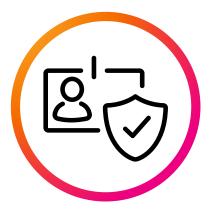

Ensure your CA bundle verifies the certificate

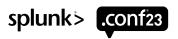

# **Verify You Have Everything**

Do this right and you'll be home before 5

- View the certificate
- Verify the Subject, Issuer, Validity, and SAN
- openssl x509 -noout -text -in certificate\_here

- Verify you have the correct private key
- The modulus must match
- openssl x509 -noout -modulus -in certificate\_here | openssl md5
- openssl rsa -noout -modulus -in certificate\_here | openssl md5
- Remember, your "certificate\_here" at this point should be the certificate followed by the private key.
- You must run both commands against the same file

- Verify you have the full chain
- A non-OK status is a show stopper
- openssl verify -CAfile ca\_here certificate\_here
- Get the order correct, do not flip ca\_here and certificate\_here
- (Optional) View all the issuer certificates
- openssl crl2pkcs7 -nocrl -certfile combined\_ca.pem | openssl pkcs7 -print\_certs -noout
- This is more of a handy command so you can easily see all of the certs inside of the CA

# **Verify (Optional)**

Some extras after you've configured Splunk Platform

- Test TLS Connectivity
- openssl s client -connect host:port
- openssl s\_client -CAfile /path/here/cabundle.pem -connect host:port
- View the certificates of a remote host (verify your change)
  - openssl s\_client -showcerts -connect host:port

It should look like this

#### ----BEGIN CERTIFICATE-----

MIIEKzCCAhOgAwIBAgIJAL3LsMxKn0ZQMA0GCSqGSIb3DQEBBQUAME0xCzAJBgNV BAYTAlVTMQswCQYDVQQIDAJUWDERMA8GA1UECgwITmljayBMdGQxHjAcBgNVBAMM FU5pY2tzIEludGVybWVkaWF0ZSBDQTAeFw0yMzAyMDgyMTA4MzZaFw0yNDAyMDgy MTA4MzZaMEkxCzAJBgNVBAYTAlVTMQswCQYDVQQIDAJUWDEPMA0GA1UEBwwGQXVz dGluMQ4wDAYDVQQKDAVTaGFtdTEMMAoGA1UEAwwDaGYxMIIBIjANBgkqhkiG9w0B AQEFAAOCAQ8AMIIBCgKCAQEA01Yf5QyScdvecMFKiwvHmZNkVej299fBaIAAe7D1 mJ9Ug+zZwFmBmxI//LkDz2jhQpLw5bIVGn4Rh1n6ye/SW9BbQxYhyCyEWUaol+xN IAC/qXhCFQuQ7o4dTrfPflmYVBH3ps4/LFIZ/QMbcgQCkYg2EkfHjjpHwzLFee3K RT10jywTLRL8pT0Ya1v5gR0eULYJ9ogaXU4Jpr9956QDz/PjdQHVEb9UFHbrJMC7 zuiUeRAUY/gqW0jIMKzQZrp5S6c7r7X45EPnzIQU1sh1+bZdm8fvzAmXBNxYqX/C @efGaKag5OugkEPjrNHUj5dq2xMhxHtaRJp/41ooamb+HwIDAQABoxIwEDAOBgNV HREEBzAFaaNoZjEwDOYJKoZIhvcNAQEFBOADaaIBAKzlGCriBCP9k+a7Km2EDW/t ua8YJujabKfSYSXwonHvTvSiodE4RB4wD4sOOyNmmdl8zFBkxOb4MwD90y5FJVTZ djLtvCTC5ckWa0ccD7MY5caSUPVPUdJCjQ1krW71GKPkCg5vf50Mc0caHcdBR6jU ADSZrOzjxSdwBG3QDApBHZjrxjce0UULrOhDV6Ij/RCKdkEzo4oYRSBe+baIKimY ayROYbgGue2/ruMLEmarnF/ZMScMHca+mtlyWGxbc5ujrj5R7u/mCpzJ3w7sTwHZ VMAqp@mpbcpPttDPpj@z3sZDk909evZYidueOkhRZ/1ND0HIAn50KFmnIEXk9n0x QuBUceB07s8B00uw7b2/0MK7aExIY00i102ajri9YqBsq6RPk90wvMPz1ITxCb65 HZuNLyblMP/r7CyzJa00lH6ZTQTQon606GZlLoJBme0hIkCUcfbyhVwGcGZkYMlV bsOVajWa5FtMEH8sQ9hPQ3zmqHDZi7F7KJFUVJyS/Mg8ZDp8aLoqmln3tvYEVovr YdmfZNHL4OYlS4D7bL0iFs4i054e5ZikDa1KD56XqsAbB7Alv+jeVc4KHSHgS0xE +wzOcmafjjXydHJKTYxVGNg9Hb1F0HCTTLEV4t+NRbpa+edrf/ZlchSUUKvP8kkE C@gIn2fkQZe3CNFJPBST

#### ----END CERTIFICATE--------BEGIN PRIVATE KEY-----

MIIEwAIBADANBgkqhkiG9w0BAQEFAASCBKowggSmAgEAAoIBAQDTVh/lDJJx295w wUqLC8eZk2RV6Pb318FogAB7sPWYn1SD7NnAWYGbEj/8uQPPa0FCkvDlshUafhGH WfrJ79Jb0FtDFiHILIRZRqiX7E0qAL+peEIVC5Dujh10t89+WZhUEfemzj8sUhn9 AxtyBAKRiDYSR8eOOkfDMsV57cpFPU6PLBMtEvylPRhrW/mBE55Qtgn2iBpdTqmm v33npAPP8+N1AdURv1QUduskwLv06JR5EBRj+CpbSMgwrNBmunlLpzuvtfjkQ+fM hBTWyHX5tl2bx+/MCZcE3Fipf8LR58ZopqDk66CQQ+Os0dSPl2rbEyHEe1pEmn/j WihqZv4fAgMBAAECggEBAMw7gNsziRqrZo4E3er92UjbHa3AU1s0kF5SxSTD4LQ7 1csgS1cNqKiZvGiYy8vXCUnzAwaXULmnd30cQbaBIwNDmc59RuxRyR0VobwfynDR CGfYJdR8tvUzNbNrAwSRxRoJuxDiZD6KoT7Xj+Bha7IEtmx4Hauf0tay7BBm8oBx eeINidvfArsloyAB18LiTV1lNrfKLc/UTQXjncLCEP2CZFY6GFQcUG3fthZLPRbK yAe3wFwr72KKZHGEbeTJBzBA+0mjPAarKzqwEzpW01RV4GwbyMsQan0BZBrRh2sB cdwpf0/nNolMBZyVN0u2MSwenf0HutVcgIsRXt/PboECgYEA+z0g19n78KF6MI4E QKKwjOt8B+J6+Vq5sdsc4bk2sYJwz0DuFYBdsLR+zennyNeOC4RbHy2pJahuz0dj 44KOzMJgMH9/p6Cxg6j35GBNs0BmDiZvkIBzgBCjG2CD4ee7o3xFmf2RKPu/ILVd GsLXFqOsZzDmdBkuW0PdVG4U1D8CgYEA11+OUfqKhKU3TMOXP4Xl3Cmk7aVLjmFT MIWh1d4/11pgWaKuscqt2FVOQC1yWx85nwYGIVf8Zn+bbDKW1Z7J9hSXMW60bXxs M8GFttoFhJZFsV+U95rWkgmCc+zC/VgtfbWtJpZ+z8J9osPeKNC7EhpplxSdDnkA GV8jaOgX3iECgYEAvy1iqwQeRttOGCftOpfWj9kkEwgdmSqgCqj8iRmhc2UXn9QF nl2McFBd9S6qFW1fkIpRox/oDF3svYsYrWyOa20/MYnHSHb2woHU730PhW1sfjZo T+xCeuOujsZceJAZcOnCOtkNIci+hBEjY5uHgJZePkasDQ2hBxpWFsyUk5cCgYEA oBJYT9u7egzlhftU/ZSCG9kjyLDy8Bar4sNfXfo6Ts/QDq7X0jKGd0QqLY7ZkJor 1GLAyaWAZZnwJUGQU6MaDfiNyuKVnxA7x1fNDvMJ6NpbYBJfQIxnb9D7kTdmUS9p NCZgU+7Ev5uZDxEum/1PHIxe8DgU5v3Nsg3A3qapnqECgYEArZlK7aY4vAm47WlN au90Qi9/cQWRzgPS2ox009LGi2/JjRjvhY2SdgXydPCucyNbwTfVtaWma0hA0b1X 8gwGskGJDAk+nvDNGZiD9bTHhBSEDHwF+39vGY5EIJckH5asSrMbSsG/npfmLhA9 h7s5LcZWAMNSnpw4+igjc2iev+c= ----END PRIVATE KEY----

© 2023 SPLUNK INC.

splunk>

### **Verify Your CA File**

Your CA file should look something like this

```
subject=/C=US/ST=TX/O=Nick Ltd/CN=Nicks Intermediate CA
issuer=/C=US/ST=TX/L=Austin/O=Nick Ltd/CN=Nicks Root CA
----BEGIN CERTIFICATE----
MIIFhDCCA2ygAwIBAqIBATANBqkqhkiG9w0BAQUFADBWMQswCQYDVQQGEwJVUzEL
MAKGA1UECAwCVFgxDzANBgNVBAcMBkF1c3RpbjERMA8GA1UECgwITmljayBMdGQx
FjAUBgNVBAMMDU5pY2tzIFJvb3QgQ0EwHhcNMjMwMjA4MjEw0DM1WhcNMzAwNTEy
MjEwODM1WjBNMQswCQYDVQQGEwJVUzELMAkGA1UECAwCVFgxETAPBgNVBAoMCE5p
zpUWUhShbRMsE0HXHKBwLSUk4hB307E5T4xmgAPdPloqyy943vpqtIHVUdaqF3DY
/aRj70HrwcWm9UUAEEjKdhjUndNvni13xTt+Z+3gRLbl5lKvl+yFnL+GeyXm3N0B
6hsdd0zi83RHbBXD01wi5FcR6izEDWJ0cePDrRHp07Fn0zB2mLnk7oNZB/Pi8BMF
t4C0j56Tt+P9rCa/B0UkpVEo2F0PResb
----END CERTIFICATE
subject=/C=US/ST=TX/L=Austin/O=Nick Ltd/CN=Nicks Root CA
issuer=/C=US/ST=TX/L=Austin/O=Nick Ltd/CN=Nicks Root CA
----BEGIN CERTIFICATE----
MIIFfzCCA2egAwIBAgIJAN4UuVoGk1DkMA0GCSqGSIb3DQEBCwUAMFYxCzAJBgNV
BAYTAlVTMQswCQYDVQQIDAJUWDEPMA0GA1UEBwwGQXVzdGluMREwDwYDVQQKDAhO
aWNrIEx0ZDEWMBQGA1UEAwwNTmlja3MgUm9vdCBDQTAeFw0yMzAyMDgyMTA4MjNa
Fw0zMzAyMDUyMTA4MjNaMFYxCzAJBgNVBAYTAlVTMQswCQYDVQQIDAJUWDEPMA0G
I+FWgnZ03CV9racKrq0nkCnWsqhCZMF6Xu/XVNVfowDKu5WywVJ5IdeJ1dG2ocU3
ZSFebWgbhrxAijQcxIR/rzN2RArqjJRRj+4SP77592qIwU5qZc5PiC/FCv9PaQfT
QUZWeKcms6AQduzMUNqIywixBw==
----END CERTIFICATE----
```

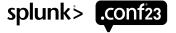

### Verify the Certs Are Valid

CN, Validity, Subject, SAN by your powers combined... I AM VALID CERT!

openssl x509 -noout -text -in certificate\_here

```
nbertram@
                    CA_Gen % openssl x509 -in tls/server_certs/hf1.pem -noout -text
Certificate:
    Data:
        Version: 3 (0x2)
        Serial Number:
            bd:cb:b0:cc:4a:9f:46:50
    Signature Algorithm: shalWithRSAEncryption
        Issuer: C=US, ST=TX, O=Nick Ltd, CN=Nicks Intermediate CA
        Validity
            Not Before: Feb 8 21:08:36 2023 GMT
            Not After: Feb 8 21:08:36 2024 GMT
        Subject: C=US, ST=TX, L=Austin, O=Shamu, CN=hf1
        Subject Public Key Info:
            Public Key Algorithm: rsaEncryption
                RSA Public-Key: (2048 bit)
                Modulus:
                     00:d3:56:1f:e5:0c:92:71:db:de:70:c1:4a:8b:0b:
                     c7:99:93:64:55:e8:f6:f7:d7:c1:68:80:00:7b:b0:
                     f5:98:9f:54:83:ec:d9:c0:59:81:9b:12:3f:fc:b9:
                     03:cf:68:e1:42:92:f0:e5:b2:15:1a:7e:11:87:59:
                     fa:c9:ef:d2:5b:d0:5b:43:16:21:c8:2c:84:59:46:
                     a8:97:ec:4d:20:00:bf:a9:78:42:15:0b:90:ee:8e:
                     1d:4e:b7:cf:7e:59:98:54:11:f7:a6:ce:3f:2c:52:
                     19:fd:03:1b:72:04:02:91:88:36:12:47:c7:8e:3a:
                     47:c3:32:c5:79:ed:ca:45:3d:4e:8f:2c:13:2d:12:
                     fc:a5:3d:18:6b:5b:f9:81:13:9e:50:b6:09:f6:88:
                     1a:5d:4e:09:a6:bf:7d:e7:a4:03:cf:f3:e3:75:01:
                     d5:11:bf:54:14:76:eb:24:c0:bb:ce:e8:94:79:10:
                     14:63:f8:2a:5b:48:c8:30:ac:d0:66:ba:79:4b:a7:
                     3b:af:b5:f8:e4:43:e7:cc:84:14:d6:c8:75:f9:b6:
                     5d:9b:c7:ef:cc:09:97:04:dc:58:a9:7f:c2:d1:e7:
                     c6:68:a6:a0:e4:eb:a0:90:43:e3:ac:d1:d4:8f:97:
                     6a:db:13:21:c4:7b:5a:44:9a:7f:e3:5a:28:6a:66:
                     fe:1f
                Exponent: 65537 (0x10001)
        X509v3 extensions:
            X509v3 Subject Alternative Name:
                DNS:hf1
    Signature Algorithm: shalWithRSAEncryption
         ac:e5:18:2a:e2:04:23:fd:93:e8:3b:2a:6d:84:0d:6f:ed:b9:
         af · 18 · 26 · e8 · da · 6c · a7 · d2 · 61 · 25 · f0 · a2 · 71 · ef · 4e · f4 · a2 · a1
```

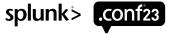

### **Verify the Correct Private Key**

Wrong key = won't work

openssl x509 -noout -modulus -in certificate\_here | openssl md5

openssl rsa -noout -modulus -in certificate here | openssl md5

```
nbertram@ CA_Gen % openssl x509 -noout -modulus -in tls/server_certs/hf1.pem | openssl md5 2e40005fe6843aa42cdb21a16db97091 CA_Gen % openssl rsa -noout -modulus -in tls/server_certs/hf1.pem | openssl md5 2e40005fe6843aa42cdb21a16db97091
```

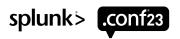

### Verify All the Issuers Are There

Missing issuers will make verification fail later

openssI verify -CAfile ca\_here certificate\_here

```
nbertram@CA_Gen % openssl verify -CAfile combined_ca.pem tls/server_certs/hf1.pem tls/server_certs/hf1.pem: OK -----
```

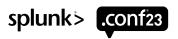

### **Verify the Issuer Certificate**

You should see all the issuer certificates you expect

openssl crl2pkcs7 -nocrl -certfile combined\_ca.pem | openssl pkcs7 -print\_certs -noout

```
nbertram@ CA_Gen % openssl crl2pkcs7 -nocrl -certfile combined_ca.pem | openssl pkcs7 -print_c erts -noout subject=/C=US/ST=TX/O=Nick Ltd/CN=Nicks Intermediate CA issuer=/C=US/ST=TX/L=Austin/O=Nick Ltd/CN=Nicks Root CA subject=/C=US/ST=TX/L=Austin/O=Nick Ltd/CN=Nicks Root CA issuer=/C=US/ST=TX/L=Austin/O=Nick Ltd/CN=Nicks Root CA
```

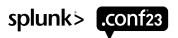

# **Configuration Files**

Not so hard after all

- 1. Parameter Definitions & Locations
- 2. TLS Verification
- 3. Config Templates

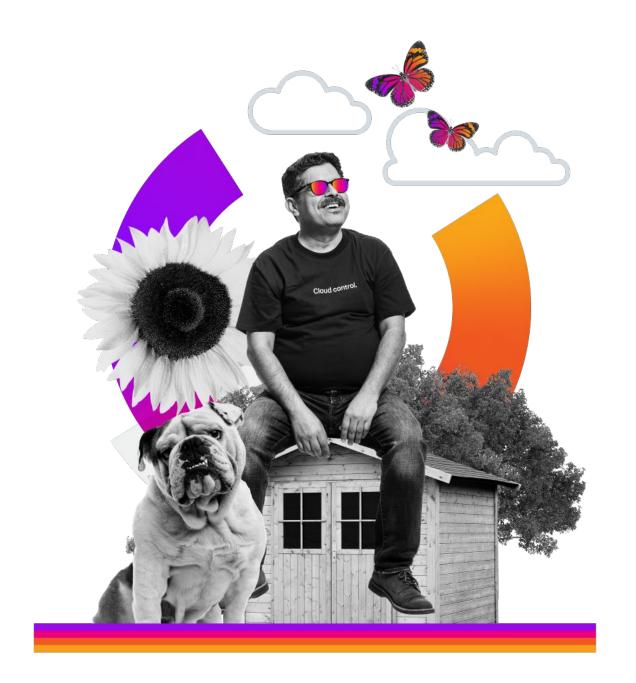

### **Cert Parameters**

The core pieces

#### serverCert

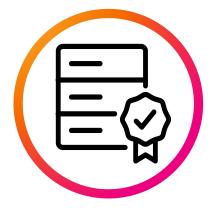

When I receive a connection, this is the certificate I will present to the client.\*

#### clientCert

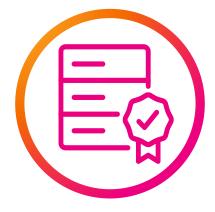

When I establish a connection, this is the certificate I will present to the remote server.

#### sslRootCAPath

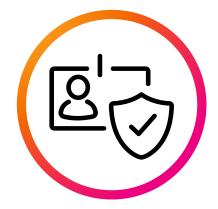

This is the collection of issuer certificates that I trust. I'll refer to this bundle when validating a TLS connection.

spiunk

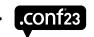

### **What Goes Where**

| Function                           | Config File  | Stanza                                  | Client Parameter (requireClientCert)      | Server Parameter         |
|------------------------------------|--------------|-----------------------------------------|-------------------------------------------|--------------------------|
| Management                         | server.conf  | [sslConfig]                             | serverCert                                | serverCert               |
| Web                                | web.conf     | [settings]                              | serverCert for Splunkd<br>Browser for GUI | serverCert + privKeyPath |
| Data Forwarding (s2s)              | outputs.conf | [tcpout: <name>]</name>                 | clientCert                                |                          |
| Data Receiving (s2s + tcp/udp)     | inputs.conf  | [SSL]                                   |                                           | serverCert               |
| Replication (SH/IDX Cluster)       | server.conf  | [replication_port-ssl:// <port>]</port> | serverCert                                | serverCert               |
| HEC [defaults to Management]       | inputs.conf  | [http]                                  |                                           | serverCert               |
| KVStore [defaults to Management]   | server.conf  | [kvstore]                               | serverCert                                | serverCert               |
| Certificate Authority [everything] | server.conf  | [sslConfig]                             | sslRootCAPath                             | sslRootCAPath            |

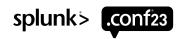

### **TLS Verification Parameters**

- <u>sslVerifyServerCert</u> When I initiate a connection, I'll check if whoever issued the certificate being presented to me is in my sslRootCAPath. I will not verify if they are who they say they are.
- Client—>Server
- sslVerifyServerName When I initiate a connection, I'll check if how I'm connecting to the server is on the SAN list of the certificate being presented to me. I will also challenge them to prove they are who they say they are.
- Client—>Server
- Requires sslVerifyServerCert=true + version 9.x+

- requireClientCert When I receive a connection, the client must present a certificate to me. I'll check if whoever issued the certificate is in my sslRootCAPath. I will not verify if they are who they say they are.
- Client<--[return traffic]--Server</p>
- ssl\*NameToCheck When I establish a connection, I'll look at the [CN/SAN] of the certificate being presented to me and check if it matches the [CN/SAN] I require. I will not verify if they are who they say they are.
- Client—>Server
  - Requires sslVerifyServerCert=true
- Client<--[return traffic]--Server</p>
  - Only with requireClientCert=true

### **TLS Verification Direction**

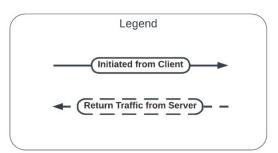

Splunk

Splunk

Server

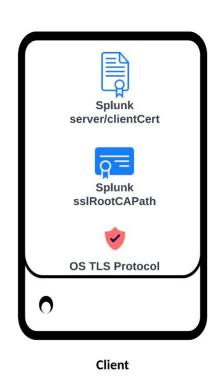

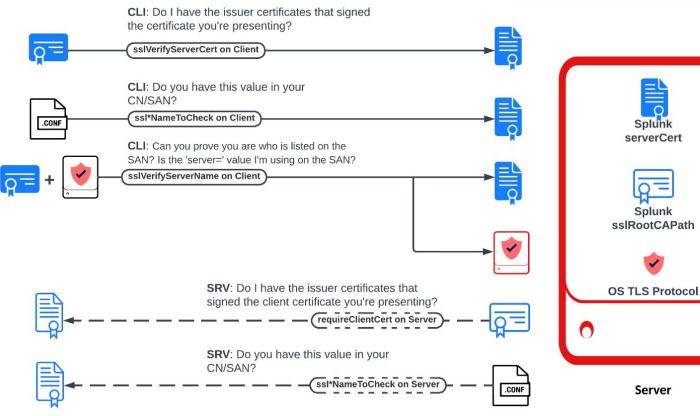

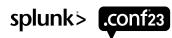

### **Before You Deploy**

- Break the deployment up into two stages:
- First, enable TLS
- Second, enable verification [if desired]
- Use a single CA file for your entire environment, don't overcomplicate things
- Remember if you're dual forwarding (I.E., Splunk<sup>®</sup> Cloud) you may need another set of issuers appended to your sslRootCAPath
- Triple check all file paths
- Optional: Consider opening a port for non-TLS and TLS data forwarding

#### Test as much beforehand as possible

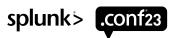

### **Before You Deploy**

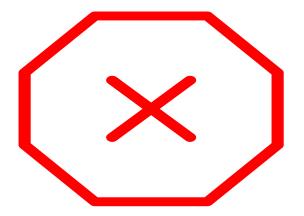

These next slides are not copy-paste templates. These are to show you the stanzas and the settings you are generally going to be configuring.

Refer to the spec sheets for full configuration options if you need something specific like version or cipher or timeouts.

We can't stress this enough, if you turn on verification before certs are deployed, you will break everything. Seriously. Do not just copy paste the following slides into your environment.

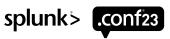

### Management

```
[sslConfig]
sslRootCAPath = $$PLUNK_HOME/etc/apps/000_enterprise_tls/certs/ca_certs.pem
serverCert= $$PLUNK_HOME/etc/apps/000_enterprise_tls/certs/server_cert.pem
sslVerifyServerCert= true
sslVerifyServerName = true
requireClientCert = true
## Password must be set in $$PLUNK_HOME/etc/system/local (except for IDX Cluster)
sslPassword =
```

### Web

```
web.conf
[settings]
enableSplunkWebSSL = true
## Do not use $SPLUNK_HOME in web.conf!
serverCert= /opt/splunk/etc/apps/000_enterprise_tls/certs/server_cert.pem
privKeyPath = /opt/splunk/etc/apps/000_enterprise_tls/certs/server_cert.key
sslPassword =
```

### Data Receiving/Forwarding

```
inputs.conf
[splunktcp-ssl:9996]
disabled = 0
[SSL]
serverCert=
$SPLUNK HOME/etc/apps/000 enterprise tls/certs/serv
er cert.pem
sslPassword =
requireClientCert = true
```

```
outputs.conf
[tcpout]
defaultGroup = primary indexers
[tcpout:primary indexers]
server = idx1:9996, idx2:9996
clientCert=
$SPLUNK HOME/etc/apps/000 splunk forwarding tls/ce
rts/forwarder cert.pem
sslPassword =
sslVerifyServerCert= true
sslVerifyServerName = true
```

### Replication (SH/IDX Cluster)

```
inputs.conf
[replication port-ssl://<port>]
serverCert = $SPLUNK_HOME/etc/apps/000_enterprise_tls/certs/server_cert.pem
sslPassword =
requireClientCert = true
```

### **HEC**

```
inputs.conf

[http]
enableSSL = 1
# Not needed if you already set serverCert in server.conf under [sslConfig]
serverCert= $SPLUNK_HOME/etc/apps/000_enterprise_tls/certs/server_cert.pem
sslPassword =
# Be careful setting this to true for HEC
requireClientCert = false
```

### **KVStore**

```
[kvstore]
# Not needed if you already set serverCert in server.conf under [sslConfig]
serverCert= $SPLUNK_HOME/etc/apps/000_enterprise_tls/certs/server_cert.pem
sslPassword =
requireClientCert = true
sslVerifyServerCert= true
sslVerifyServerName = true
```

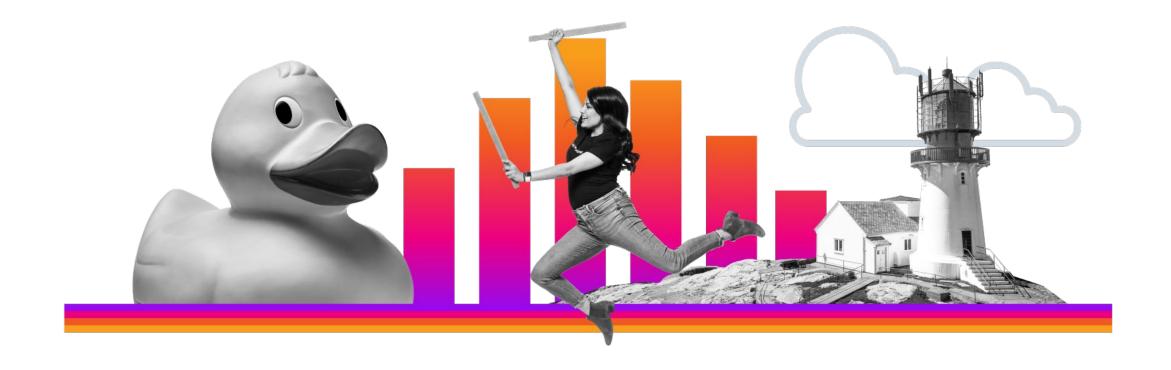

### Aftercare & Troubleshooting

It's a happy little accident

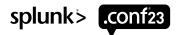

### **After You Deploy**

Check your work

- Connect to each port and verify you see the new cert showing up
- openssl s\_client -quiet -CAfile /path/here/cabundle.pem -connect host:port
- Check internal logs for issues (see next slide)
- Set up monitoring or calendar reminders for certificate expiry
- Remember, it's industry practice to rotate your private keys yearly

### When You Have Trouble Trusting

#### Where to Look

- index=\_internal component=
  - TcpOutputFd
  - TcpInputProc
  - TcpInputConfig
  - SSLCommon
- X509Verify

#### What to Look For

- Misconfiguration
- Missing Issuers from sslRootCAPath
- Wrong Private Key or sslPassword
- Failing Hostname Validation
- Failing requireClientCert challenge
- Version and Cipher Mismatch

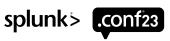

### Missing clientCert

#### **Problem**

- Missing clientCert in outputs.conf
- Typo to location of cert file

- Add clientCert to outputs.conf
- Correct file path

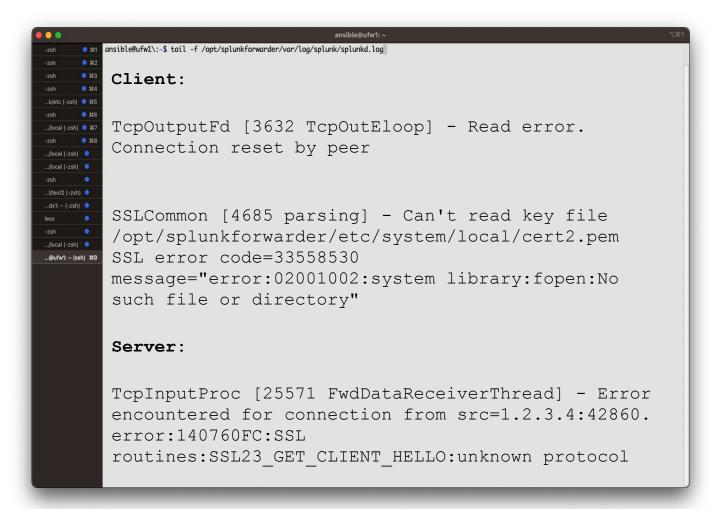

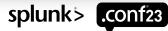

### Missing serverCert

#### **Problem**

- Missing serverCert in inputs.conf
- Typo to location of cert file

- Add serverCert in inputs.conf
- Correct file path

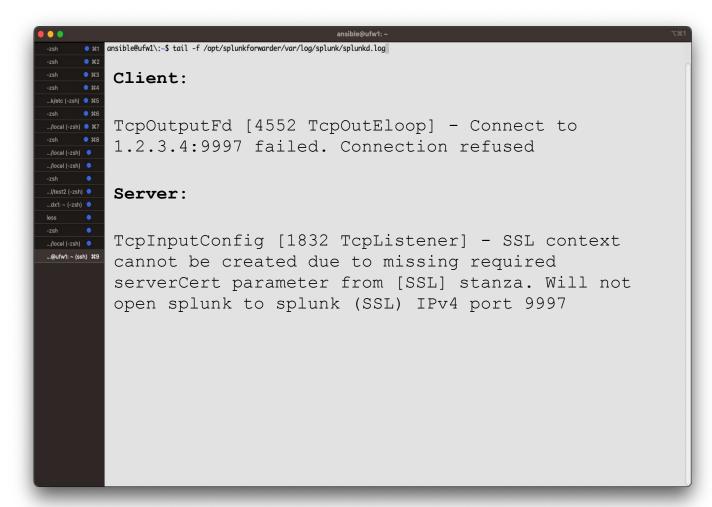

### Missing Issuers

#### **Problem**

 FWD doesn't trust the serverCert of IDX

- Add issuer of IDX serverCert to sslRootCAPath on FWD
- Verify sslRootCAPath file path

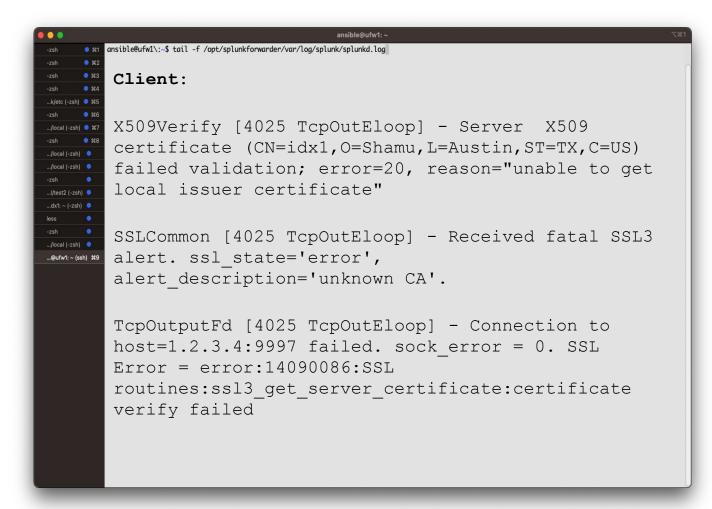

### **Hostname Validation Fail**

#### **Problem**

 FWD doesn't trust the serverCert of IDX

- Update outputs.conf URI to use a value on the SAN of IDX serverCert
- Re-generate certificate if SAN is wrong

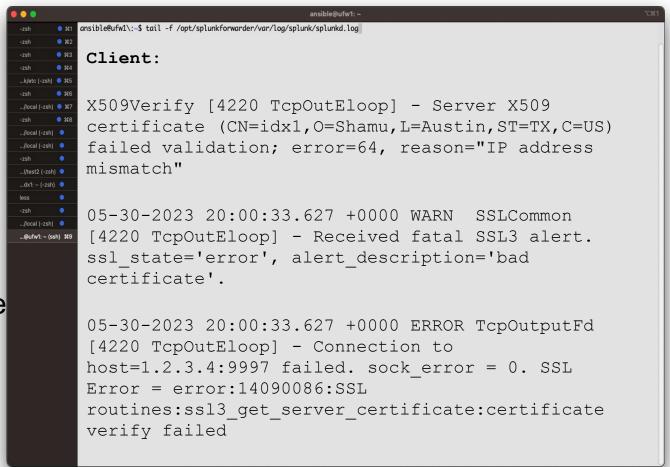

### requireClientCert Fail

#### **Problem**

 IDX doesn't trust the clientCert of FWD

- Add issuer of FWD clientCert to sslRootCAPath on IDX
- Verify sslRootCAPath file path

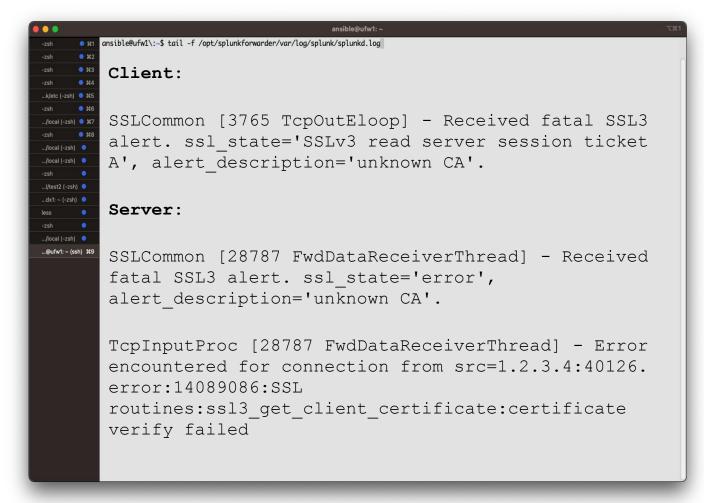

### **Missing Private Key**

#### **Problem**

 IDX doesn't have private key in serverCert

#### Fix

 Add private key to bottom of serverCert file

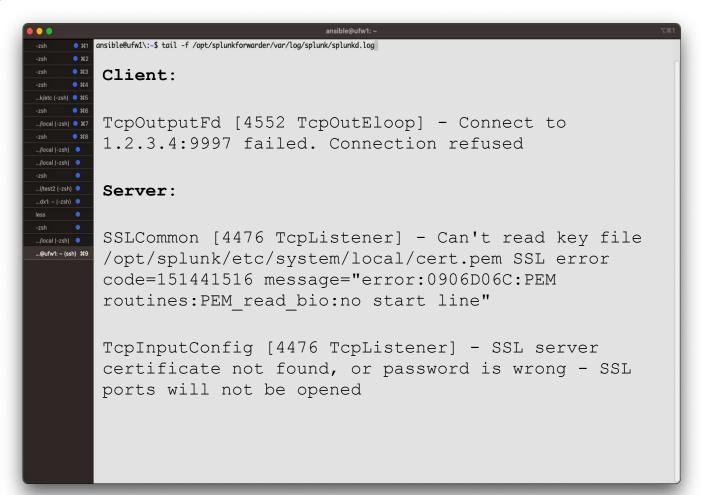

### **Wrong Private Key**

#### **Problem**

 IDX has incorrect private key in serverCert

#### Fix

 Replace private key at bottom of serverCert file

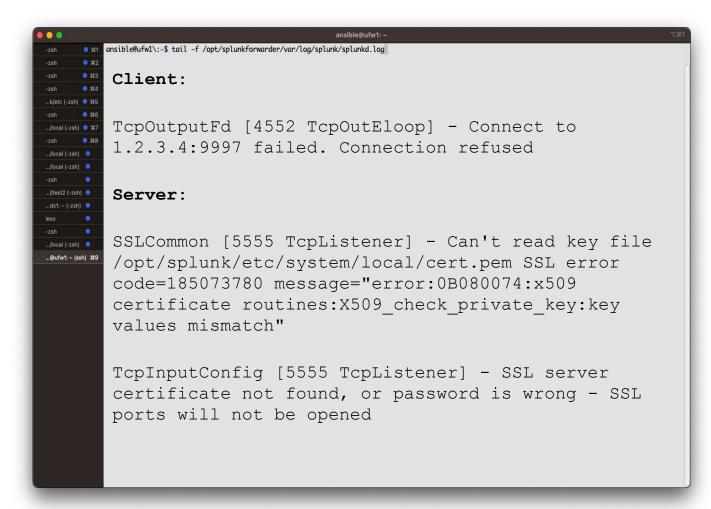

### Wrong ssIPassword

#### **Problem**

 Wrong ssIPassword set for serverCert

- Correct/Add ssIPassword
- Remove passphrase from key

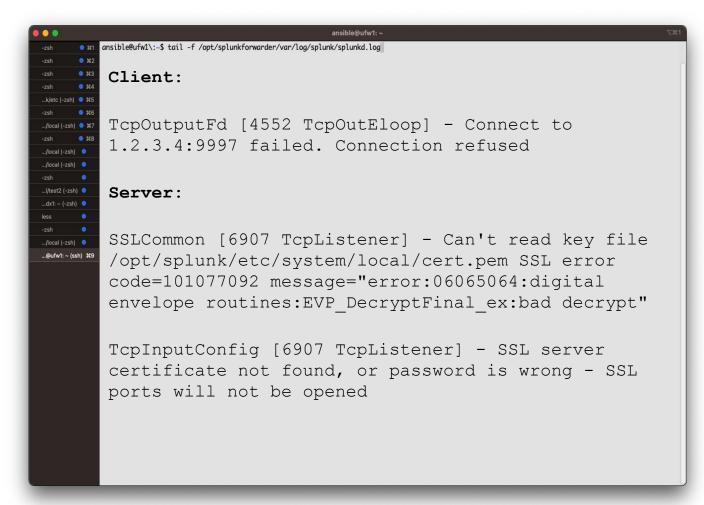

### Mismatched ssIVersion

#### **Problem**

 FWD requires TLS1.2, IDX require TLS 1.0

#### Fix

 Correct ssIVersions list on one or both sides of the connection

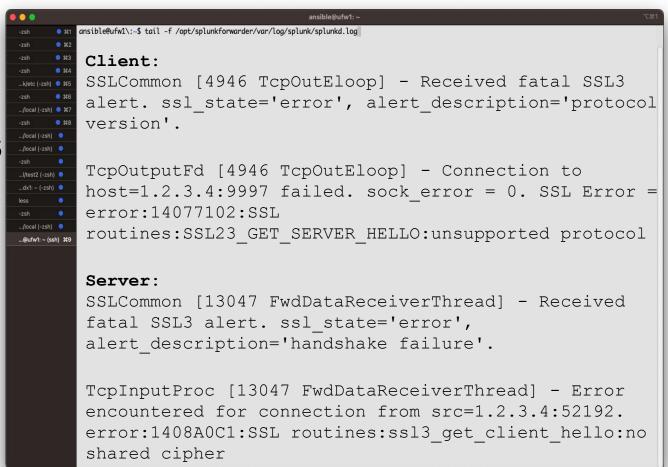

### Mismatched cipherSuite

#### **Problem**

 FWD and IDX can't agree on a cipher suite

#### Fix

 Add list of appropriate ciphers to cipherSuite

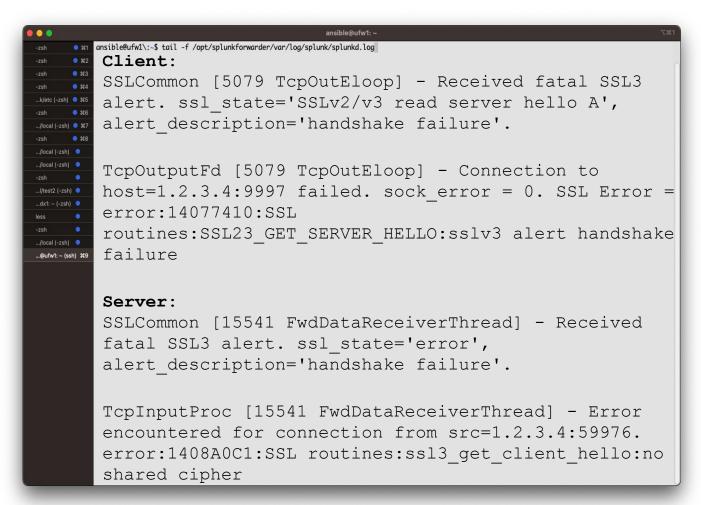

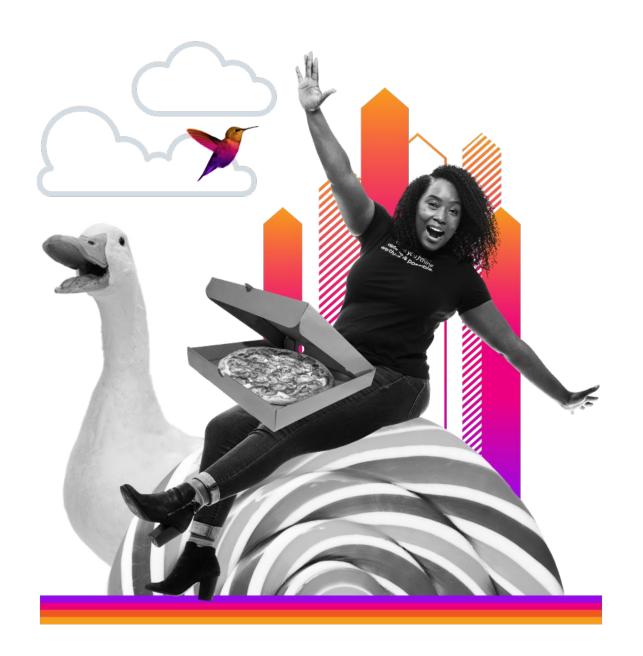

# The Lesser Known Stuff

Hope it's 'never known' to you

### **Unexpected Behavior**

#### requireClientCert

- You can not use this setting if you set a passphrase on the private key of any connecting client
- Remember that Splunk Web is a client of Splunkd

#### FIPS KVstore

- You must configure the [kvstore] stanza explicitly with these two settings at minimum:
  - serverCert
  - sslPassword (even if set to blank value)

### **App Browser**

 You must append \$SPLUNK\_HOME/etc/auth/appsCA.pem to your sslRootCAPath in server.conf

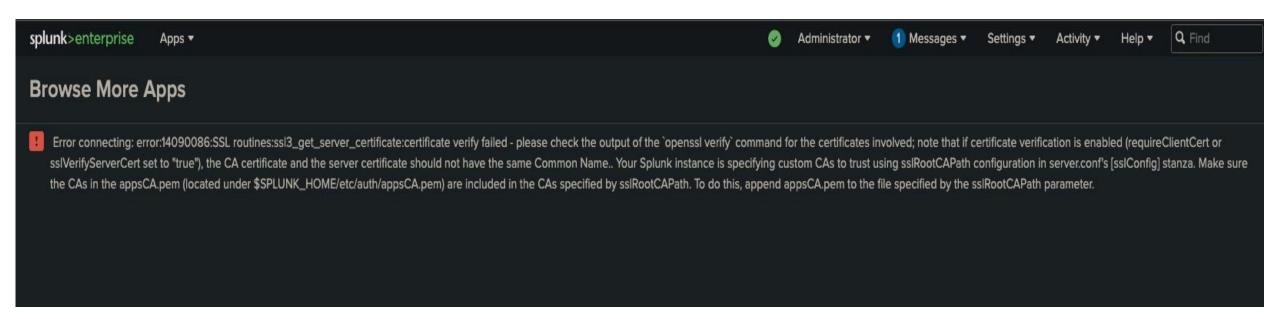

### **Indexer Discovery**

- Forwarder server.conf [sslConfig] sslVerifyServerCert = true
- Applies to the Cluster Manager connection
- Forwarder outputs.conf [tcpout:<name>] sslVerifyServerCert = true
- Applies to the connection to the indexer (not CM).
- Regardless of what URI's you have configured, IP is what will be used to connect to the indexers. You must have IP address in the SAN list for the cert on the indexer.

### Now Go!

1

#### Determine where you'll use TLS

Everything or individual functions?

2

#### Gather your certs, private keys, and issuers

Consider how they'll be deployed

3

#### **Enable TLS**

First in Dev/Test, then Prod

4

#### **Enable Verification**

First in Dev/Test, then Prod

### Need more?

Go check out the Lantern Documentation by Nick!

# Splunk Lantern Customer Success Center

Let Splunk experts light your path toward gaining valuable data insights, achieving your key use cases, and managing Splunk more efficiently.

Click here to learn more.

Securing the Splunk platform with TLS

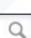

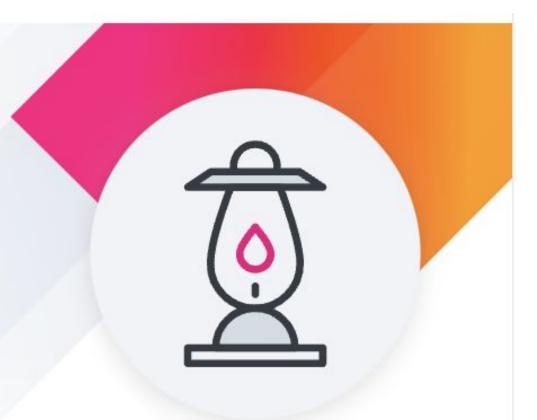

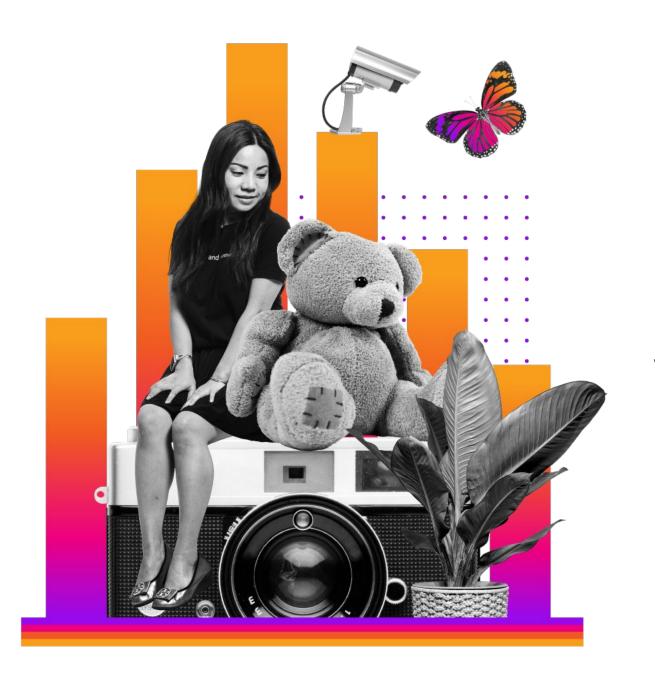

"If Nobody Asked Questions, Then We Would Never Learn Anything."

splunk> .conf23

## Thank You

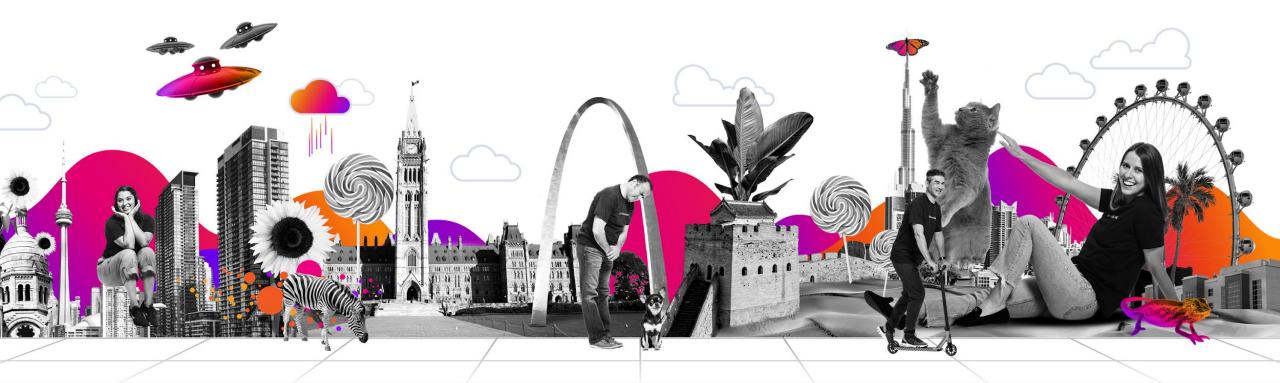